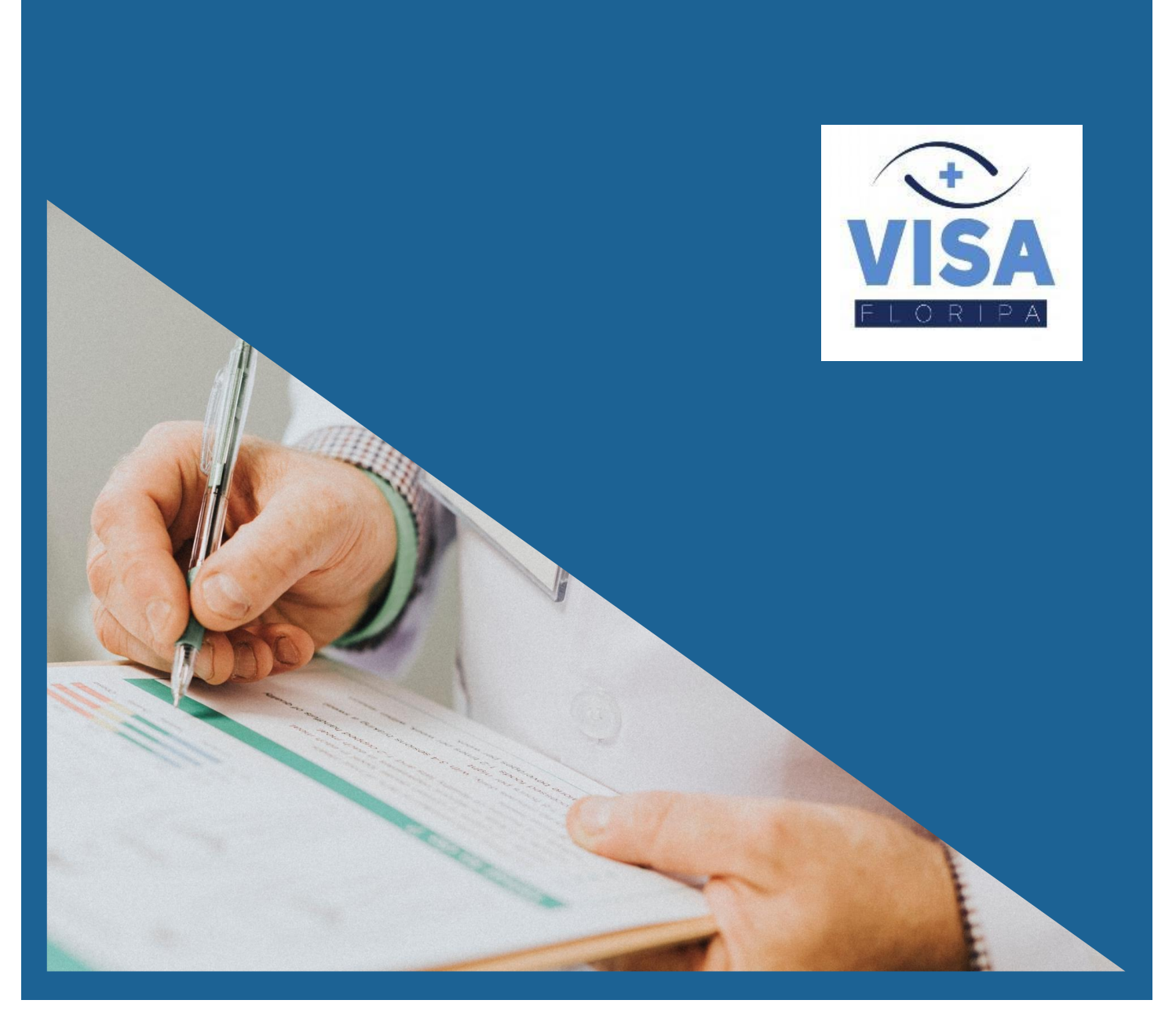

# LICENCIAMENTO DECLARATÓRIO

# **ANÁLISE DE PROJETOS HIDROSSANITÁRIOS - PHS**

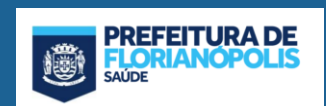

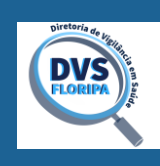

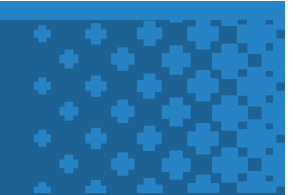

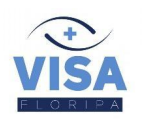

#### **APRESENTAÇÃO**

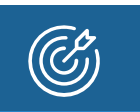

☐ A Vigilância Sanitária apresenta as alterações no modelo de licenciamento declaratório de Edificações e Parcelamentos de Solo, de acordo com o Decreto Municipal 23.280/2021.

Será possível requerer no sistema online o licenciamento declaratório para projetos hidrossanitários nas seguintes situações:

- Edificações de uso exclusivo unifamiliar;
- Edificações, de qualquer natureza, que sejam servidas de água potável, por meio do sistema de abastecimento de água, e de rede coletora de esgoto em carga;
- Edificações de qualquer natureza, licenciadas pelo órgão ambiental competente, desde que sejam servidas de água potável, por meio do sistema de abastecimento de água.
- Loteamentos ou condomínios instalados em locais servidos de água potável, por meio do sistema de abastecimento de água, e que façam o uso exclusivo dessa água como fonte de abastecimento, bem como servidos por rede coletora de esgoto em carga;

A aprovação declaratória de projeto é um procedimento de aprovação realizado com base [na declaração](http://www.pmf.sc.gov.br/entidades/vigsanitaria/index.php?cms=analise+declaratoria+de+phs&menu=4&submenuid=1662)  [do responsável técnico](http://www.pmf.sc.gov.br/entidades/vigsanitaria/index.php?cms=analise+declaratoria+de+phs&menu=4&submenuid=1662) pela elaboração do projeto, descrevendo as características gerais da edificação, bem como das instalações hidrossanitárias e de tratamento e disposição final de efluente, ou das redes de abastecimento de água ou coletora de esgoto e seus acessórios, dispensando-se, dessa forma, a análise técnica do projeto pela autoridade de saúde;

IMPORTANTE: Antes de iniciar o requerimento certifique-se que a documentação está de acordo com o estabelecido nas orientações técnicas da Vigilância Sanitária, disponível em:

[Orientações Técnicas](http://www.pmf.sc.gov.br/entidades/vigsanitaria/index.php?cms=orientacoes+tecnicas&menu=4&submenuid=1662)

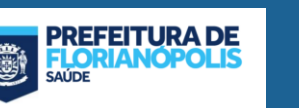

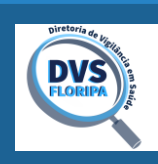

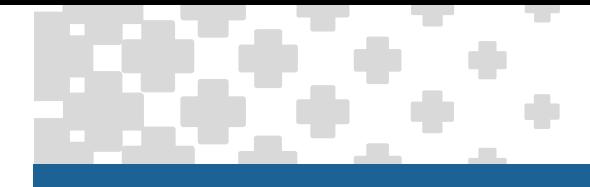

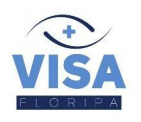

#### **1. ACESSAR O PORTAL DO SISTEMA**

#### □ [Vigilância Sanitária de Florianópolis](http://www.pmf.sc.gov.br/entidades/vigsanitaria/index.php?pagina=home&menu=0)

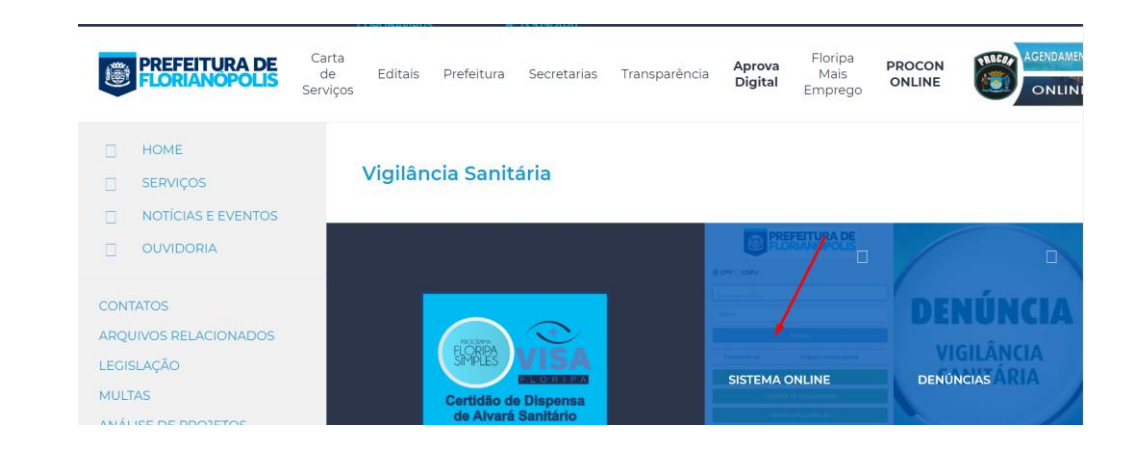

#### **2. SELECIONAR A MODALIDADE DE ANÁLISE**

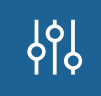

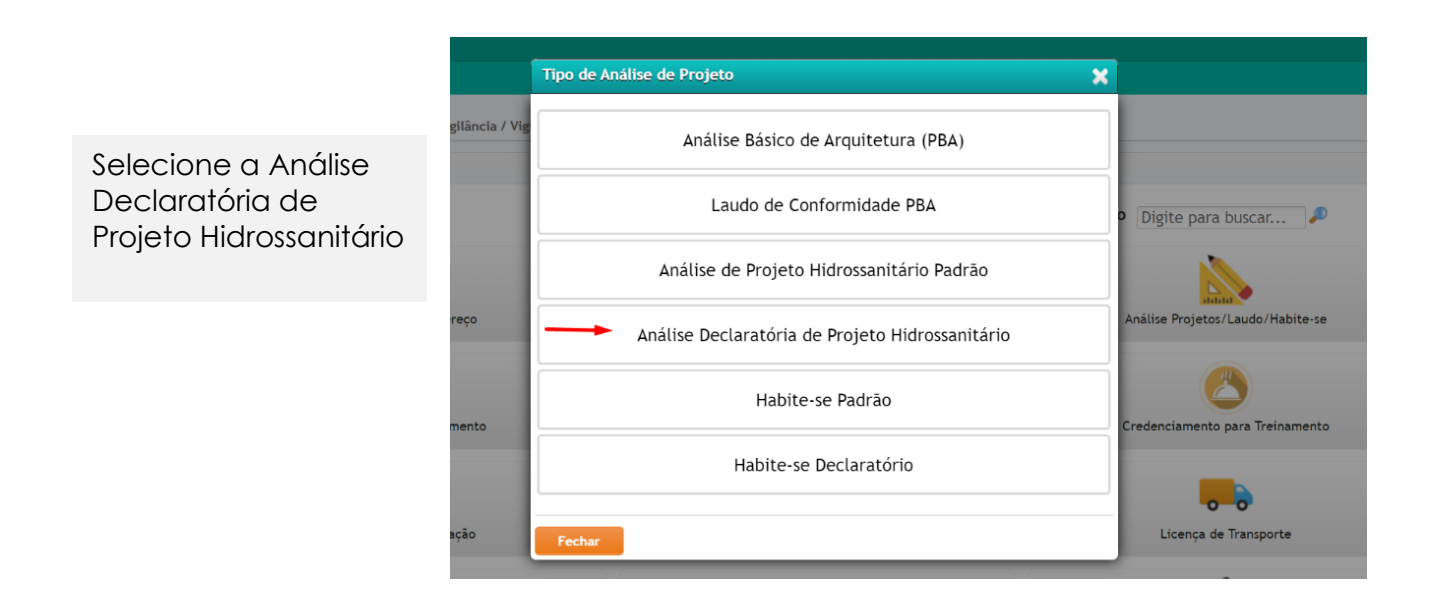

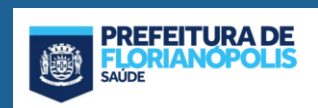

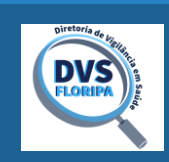

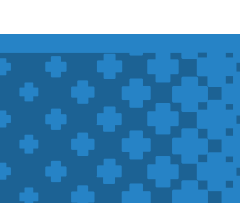

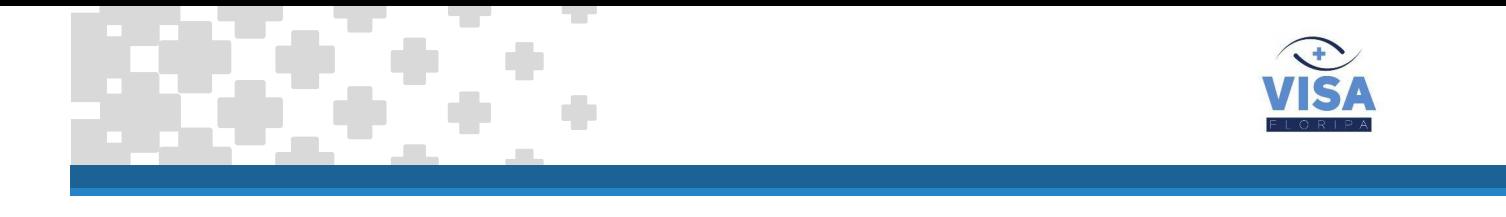

## **3. INFORMAR OS DADOS DO PROPRIETÁRIO DO IMÓVEL**

☐ O proprietário deve estar de acordo com o registro de imóveis

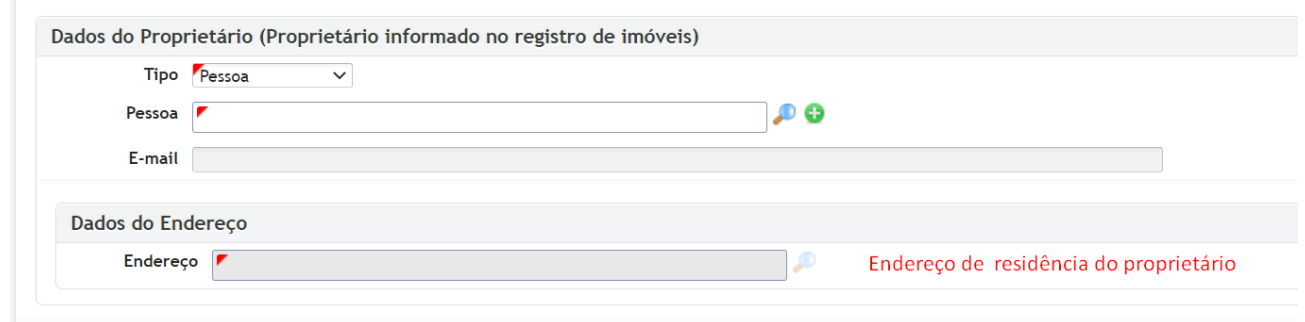

#### **4. INFORMAR OS DADOS DO PROJETO**

☐ Informe tipo, área, endereço da obra, inscrição imobiliária do lote (ou lotes).

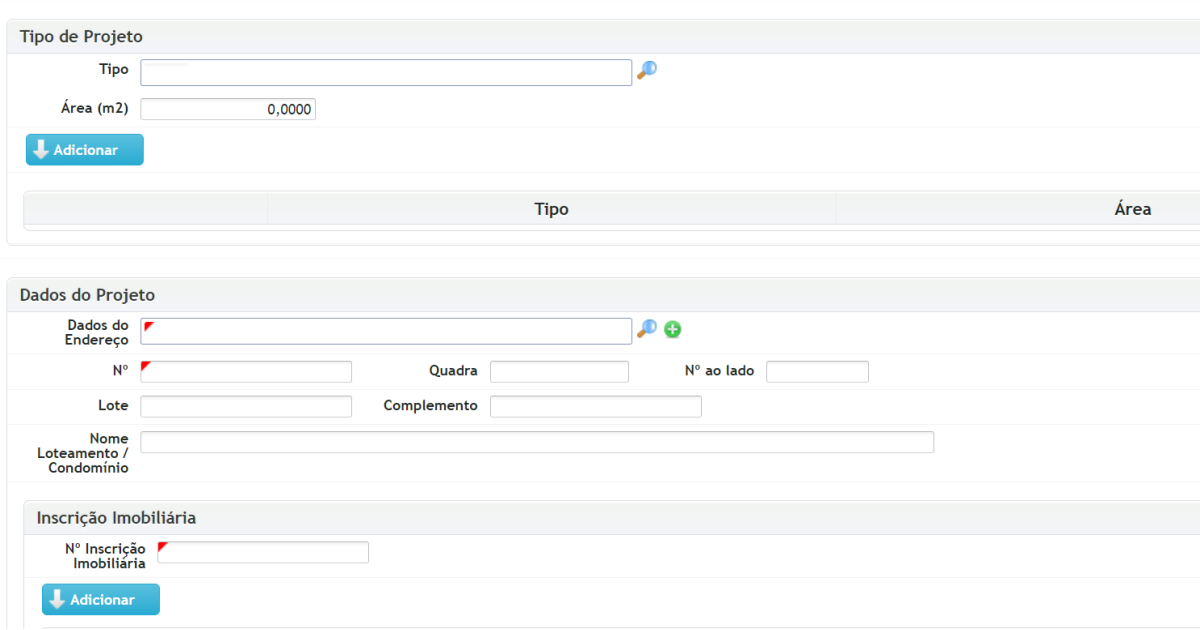

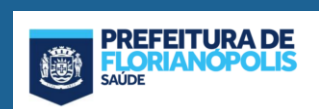

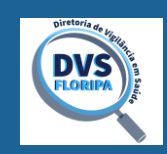

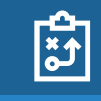

ပြီး

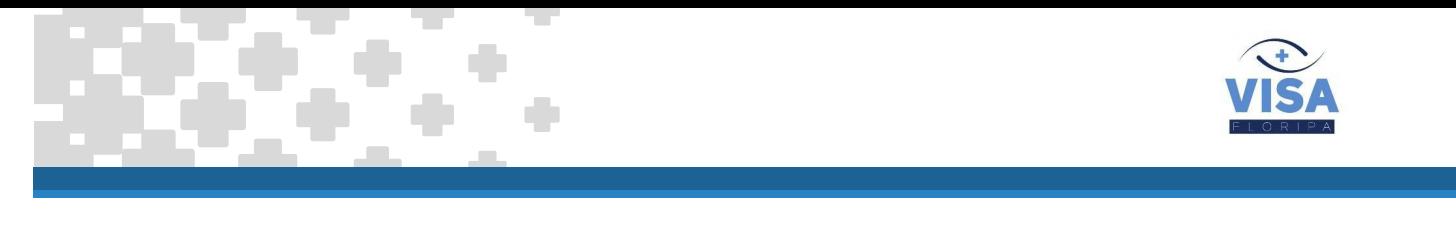

## **5. INFORMAR O RESPONSÁVEL TÉCNICO**

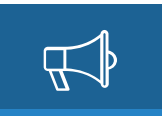

☐ Para os profissionais já cadastrados podem ser solicitadas informações adicionais.

Mantenha seu cadastro atualizado no sistema, principalmente seu e-mail. Esse será seu principal canal de comunicação entre você e a Vigilância Sanitária. Lembre-se de verificar se os e-mails não estão sendo encaminhados para sua caixa de spam.

**ATENÇÃO:** Os documentos que apresentam campo para assinatura devem ser apresentados com assinatura com certificação digital do responsável técnico e do proprietário do imóvel. De acordo com o decreto Municipal 23.280/21 o RT está habilitado a representar o proprietário durante toda a tramitação do processo.

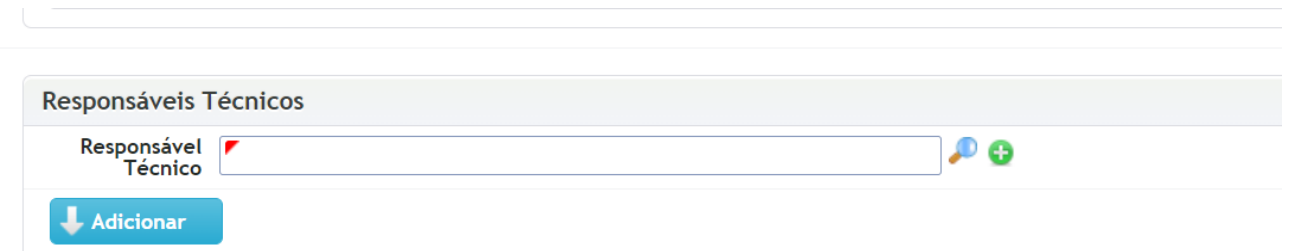

#### **6. PREENCHER AS INFORMAÇÕES SOBRE O PROJETO**

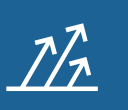

- ☐ Todas as edificações unifamiliares devem optar pelo sistema declaratório.
- ☐ Nos demais casos, somente edificações e parcelamentos de solo localizados em região com sistema de abastecimento de água potável.
- □ O aproveitamento de águas pluviais é opcional, porém, caso exista, deve seguir o disposto na  $\bigcap_{t=1}^{n}$
- ☐ Para edificações licenciáveis é obrigatório informar o n. da LAI.
- ☐ O n. do PHS aprovado é necessário para reformas ou substituições

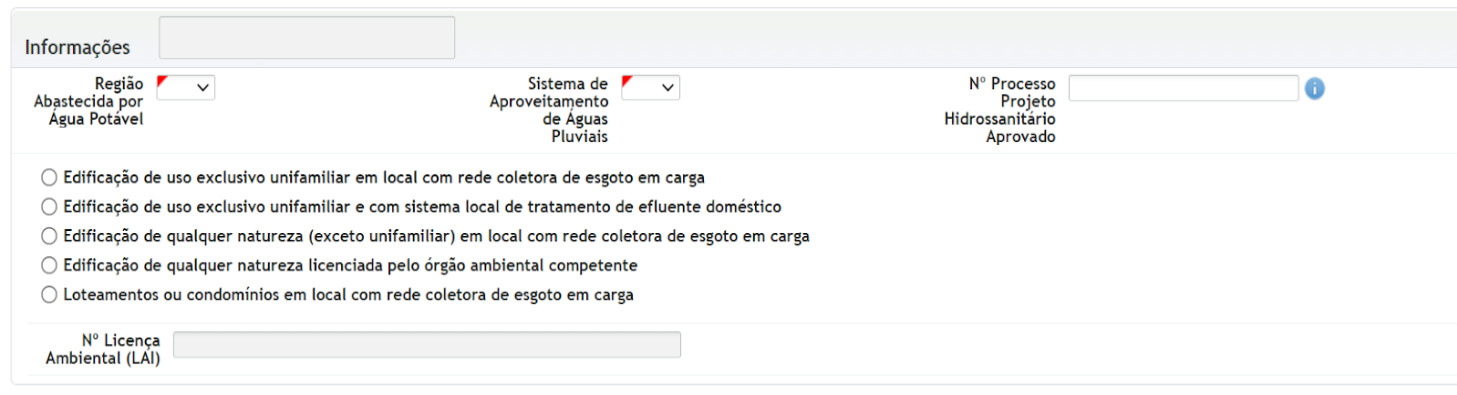

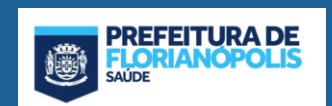

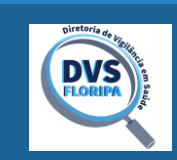

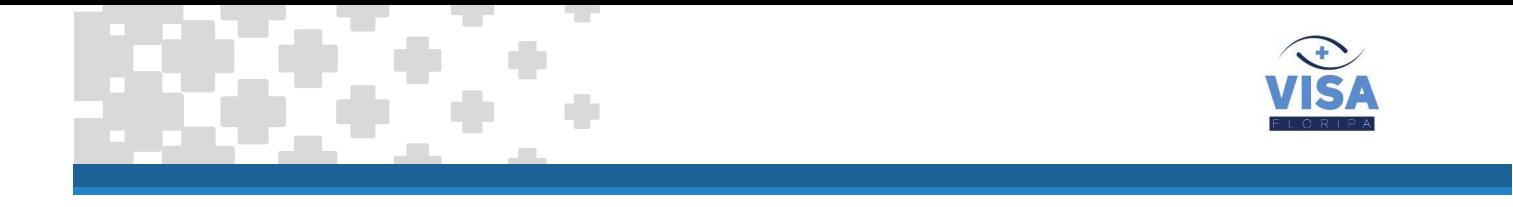

#### **7. SELECIONAR O ENQUADRAMENTO DA EDIFICAÇÃO**

- ☐ É possível selecionar Obra Nova, Substituição, Reforma com ou sem ampliação, Legalização pela LCM 374/10, Legalização.
- ☐ Consulte a Orientação Técnica 10 em caso de dúvidas.

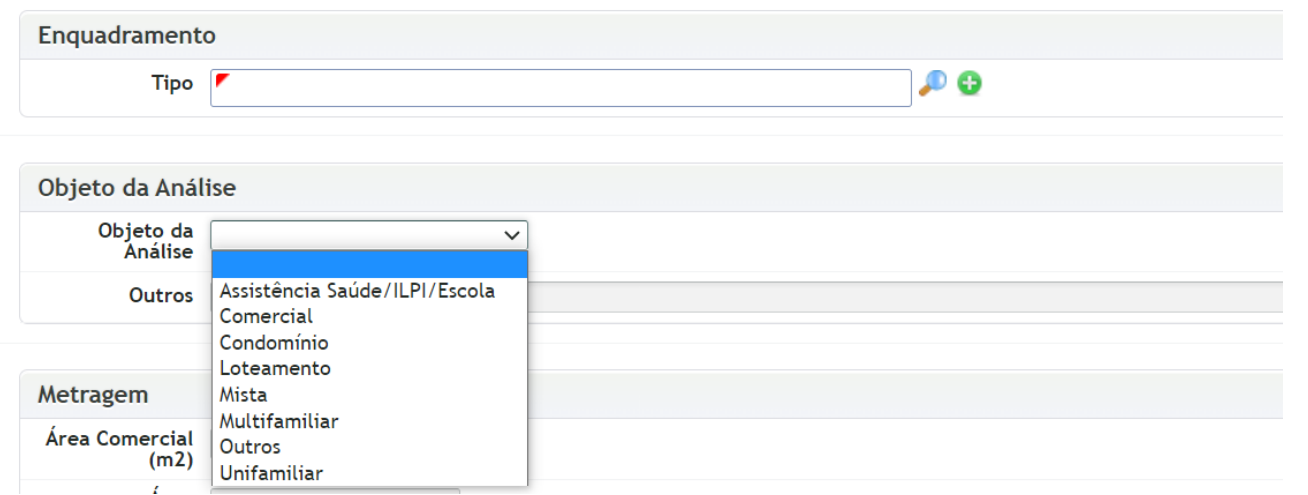

#### **8. INFORMAR OS DADOS DO SOLICITANTE**

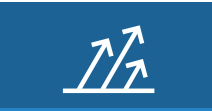

 $\mathcal{P}/\mathcal{P}$ 

☐ É recomendável que o Responsável Técnico realize o processo de cadastro, pois os processos estão sujeitos a auditoria e penalidades podem ser aplicadas ao RT.

**IMPORTANTE:** O sistema enviará informações sobre o andamento do processo para o e-mail registrado neste campo

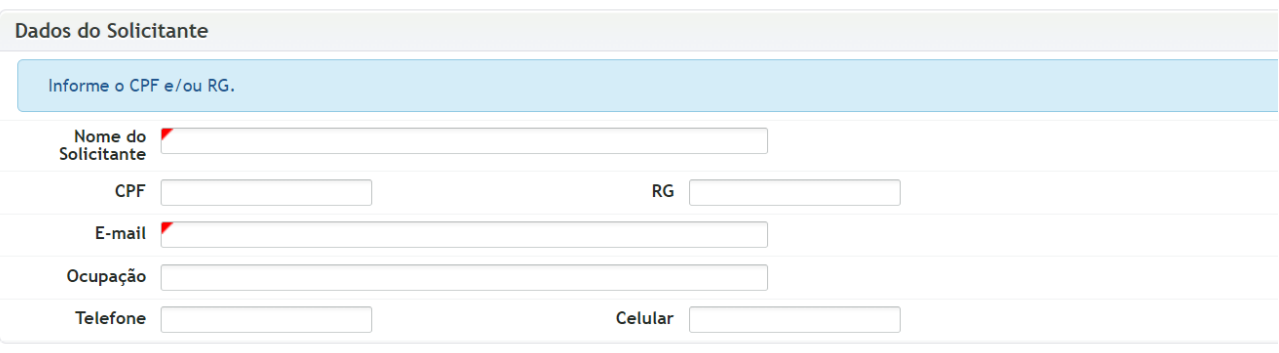

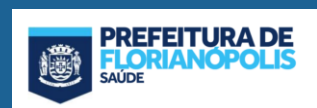

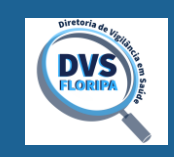

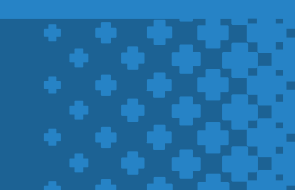

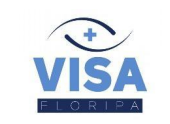

 $\mathcal{P}_{\lambda}$ 

#### **9. ANEXAR OS DOCUMENTOS DO PROCESSO**

☐ Inserir neste campo os documentos que constam na OT 10, de acordo com o enquadramento da obra.

**IMPORTANTE:** O **memorial de cálculo** deve ser inserido neste campo também. Todas as assinaturas devem ter certificação digital.

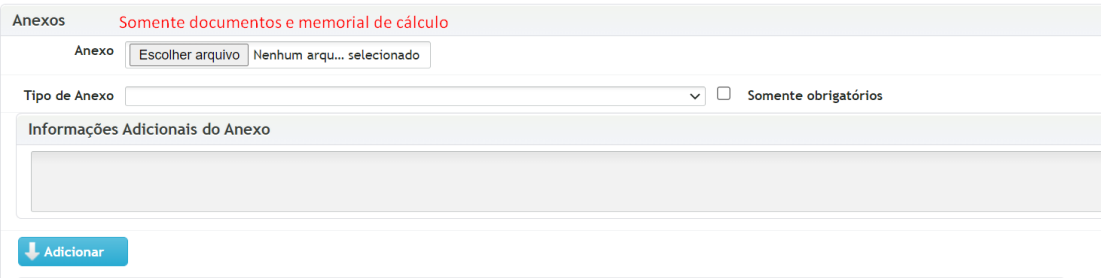

#### **10. ANEXAR AS PRANCHAS DO PROJETO HIDROSSANITÁRIO**

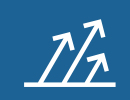

☐ Insira neste campo **somente** as pranchas do PHS, que devem estar de acordo com a OT 01, com espaço acima do selo/carimbo para que o sistema insira o certificado digital de aprovação. As pranchas devem ter as dimensões conforme estabelecido em norma técnica, nos tamanhos A3, A2, A1 e A0.

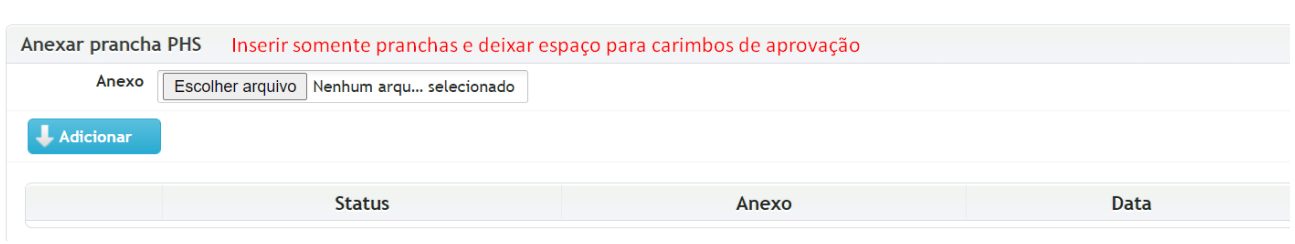

#### **11. SALVAR O REQUERIMENTO**

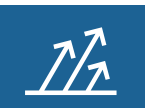

☐ Marque esta opção se você concorda que os documentos anexados aos processo estão de acordo com as orientações da Vigilância Sanitária. e salve o requerimento.

Declaro que a documentação anexada a este processo está de acordo com a orientação técnica 10.  $\Box$  Li e concordo

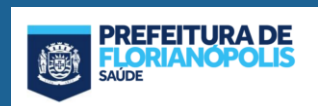

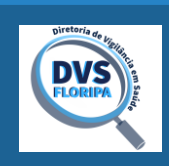

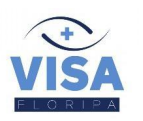

#### **12. INFORMAÇÕES IMPORTANTES**

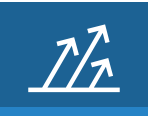

- ☐ O sistema irá gerar uma taxa e, após o pagamento, o processo eletrônico será encaminhado para o setor de análise de projetos.
- ☐ Canais de Comunicação

Para dúvidas gerais sobre Análise de Projetos Hidrossanitários envie e-mail para [analisevisa.sms@pmf.sc.gov.br](mailto:analisevisa.sms@pmf.sc.gov.br)

Para dúvidas sobre processos específicos envie e-mail diretamente para o analista.

Para saber o e-mail do analista [clique aqui](http://www.pmf.sc.gov.br/entidades/vigsanitaria/index.php?cms=atendimento+presencial+telefonico&menu=4&submenuid=1662)

#### **AUDITORIA**

Os processos de Licenciamento Declaratório **estão sujeitos à auditoria** a qualquer momento. A auditoria tem como objetivo **garantir o efetivo cumprimento da legislação** vigente.

Se o processo for auditado o responsável técnico receberá uma notificação **via e-mail** e deverá consultar o Laudo de Auditoria acessando o sistema.

Havendo irregularidades deverão ser atendidas no prazo estipulado as medidas apontadas no laudo. Caso haja discordância em relação às irregularidades apontadas o responsável poderá entrar com defesa também no prazo estipulado no laudo de auditoria.

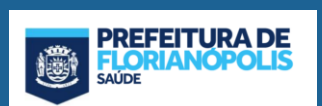

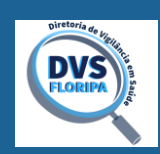